## **#MyDigitalDeclutter**

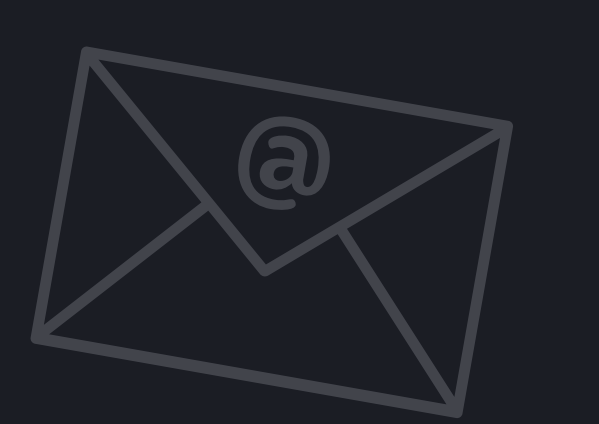

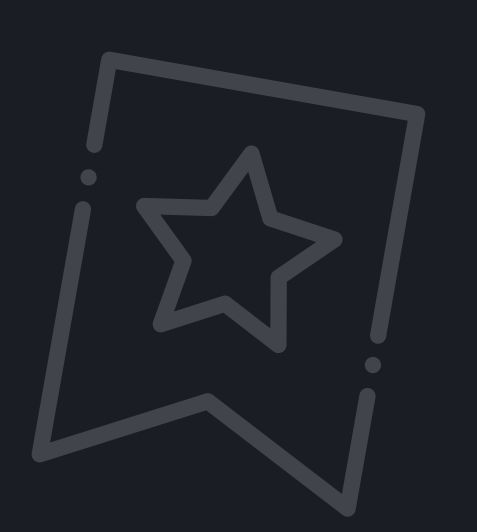

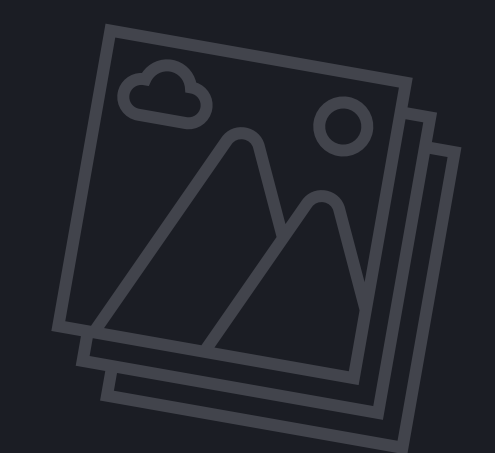

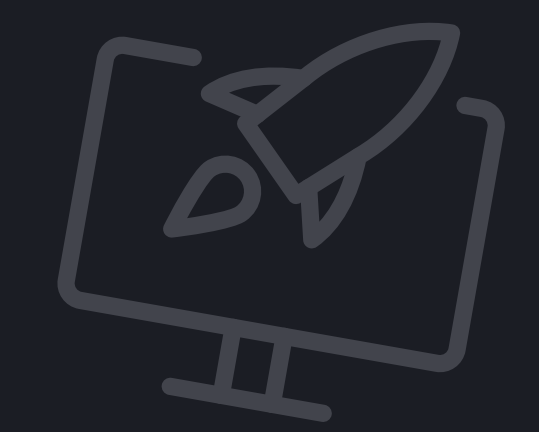

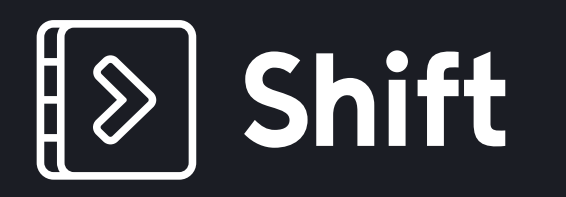

# **Digital Declutter Challenge**

a

Do you have a massive backlog of emails cluttering your inbox? Are there folders that you haven't opened in years? Do you have a junk email account still kicking around?

Bonus: Managing multiple email accounts? **[Read our best tips.](https://tryshift.com/blog/tips-tricks/how-to-manage-multiple-email-accounts/)**

#### **Audit your email**

**Day 5**

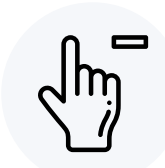

Are emails that you routinely delete without reading? It might be time to unsubscribe. You don't have to give up everything, just keep the emails you actually read.

#### **Unsubscribe**

## **Day 4**

Outline what your ideal inbox would look like. Then, create folders accordingly.

Don't forget to delete any old, dusty folders!

Here are some of our favourite ways to use folders:

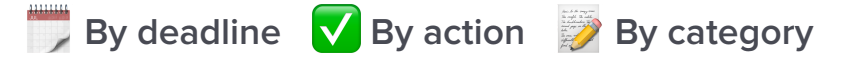

#### **Create a plan for attack**

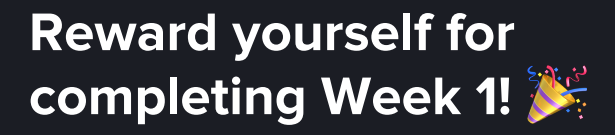

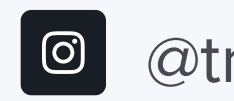

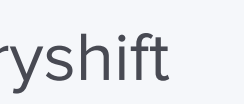

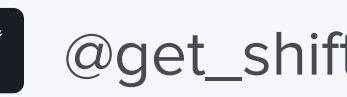

**Day 7**

Now that you have a system in place, start slotting your emails into folders as they come in. This extra button click will save you a ton of stress in the long run, or if you're using Gmail, use the shortcut J/K to quickly sort through emails in your inbox.

Bonus: **[Here are our favorite email tools](https://tryshift.com/blog/tips-tricks/email-productivity-tools/)**

#### **Implement**

## **Day 6**

Time for the part you've been dreading. Delete, move to folder, delete, delete. Just do it. We promise you'll feel better afterward.

#### **Delete**

## **Week 1**

Week 1 Goal: Inbox Zero

**Take control of your inbox(es)**

**#MyDigitalDeclutter**

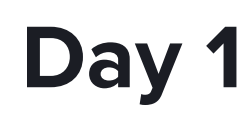

Welcome to our 4-week Digital Declutter

Challenge! First things first, keep this resource handy so you can refer to it

throughout the month.

**Welcome**

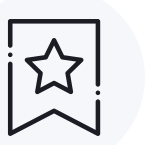

Make a note of everything in your digital life that is taking up space in your brain and causing overwhelm.

#### **Make a list**

## **Day 2**

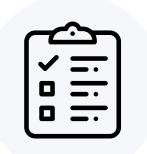

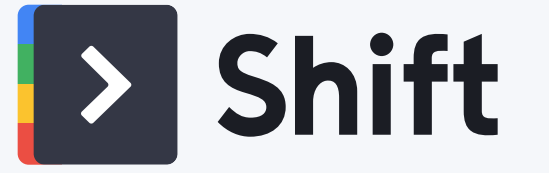

# **#MyDigitalDeclutter**

## [@tryshift](https://instagram.com/tryshift) [@get\\_shift](https://twitter.com/get_shift) **[tryshift.com](https://tryshift.com)**

# b<br>Sr

開

Keep relevant bookmarks together by creating folders.

Bonus: Have you tried using **[Workspaces](https://tryshift.com/blog/news/5-tips-for-getting-the-most-out-of-workspaces/)  [in Shift?](https://tryshift.com/blog/news/5-tips-for-getting-the-most-out-of-workspaces/)** Keep your bookmarks organized according to project or team.

#### **Organize**

## **Day 5**

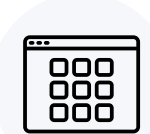

Comb through the applications installed to your desktop and remove any you no longer use.

If you're still left with more apps than you know what to do with, then you might need a tool to manage all of them. **[Read](https://tryshift.com/blog/tips-tricks/how-to-get-all-your-apps-in-one-place/)  [our best tips.](https://tryshift.com/blog/tips-tricks/how-to-get-all-your-apps-in-one-place/)** 

It's time to give your equipment a good wipe down. That's right—grab a wet cloth and wipe down your tech.

#### **Apps**

## **Day 4**

Yup, next up on the chopping block: The

dreaded Downloads folder. Start by going

through the files on your desktop, then

turn your attention to your Downloads

folder. Delete everything that you don't

need.

**Downloads**

**Sit back, relax, and reflect on how good it feels to be halfway there!** 

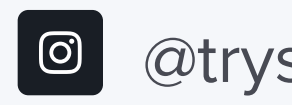

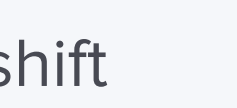

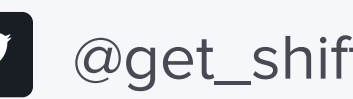

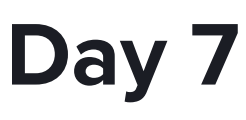

Don't forget to give your phone, keyboard, and mouse a good scrub.

#### **Hardware**

## **Day 6**

#### **Mac users:**

Apple Icon > About This Mac > Storage > Manage > Reduce Clutter option

#### **Windows users:**

Settings > System > Storage > Storage Sense option

Take advantage of your computers built-in storage optimization setting.

#### **Storage**

## **Week 2**

Week 2 Goal: Active bookmarks only

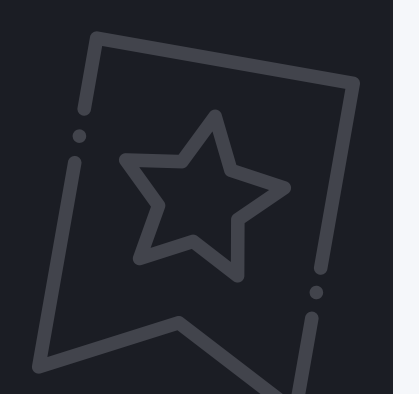

**Deep clean**

**#MyDigitalDeclutter**

## **Day 1**

Make note of the bookmarks you actually

use on a weekly basis.

Repeat for each browser you use.

**Browser audit**

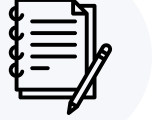

Delete all of your bookmarks and only add back the ones you actually use.

### **Start fresh**

## **Day 2**

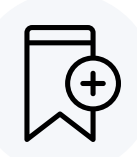

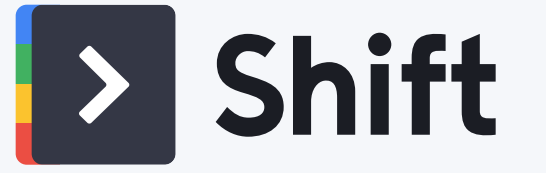

# **#MyDigitalDeclutter**

[@tryshift](https://instagram.com/tryshift) [@get\\_shift](https://twitter.com/try_shift) **[tryshift.com](https://tryshift.com)**

Now that you have streamlined your photos, start combing through for duplicates and delete, delete, delete!

P.S. **[Use any of these software options](https://macapplibs.com/duplicate-photo-finder-for-mac-and-windows/)** to find photo duplicates.

#### **Delete Duplicates**

## **Day 5**

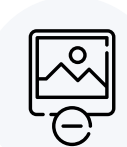

L

**Do something fun!**  You earned it.

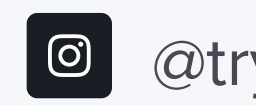

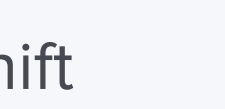

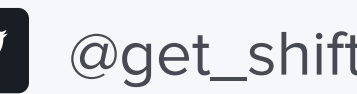

While you're working away at the duplicates, delete any fuzzy, low quality, finger-covering-the lens photos as well.

#### **Quality Control**

**Day 4**

We tend to take a lot of photos. While

you're at it go through all of the photos

from your phone library.

**Repeat**

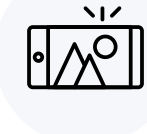

## **Day 7**

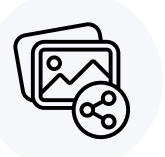

Did you come across any gems in your photo audit? Share these memories with your family and friends with the tags #MyShift and #MyDigitalDeclutter

#### **Reminisce**

## **Day 6**

If you aren't an albums type of person, now's the time to break up your endless stream of photos. Sort by year, occasion, or trip!

#### **Organize**

## **Week 3**

Week 3 Goal: Clean photo library

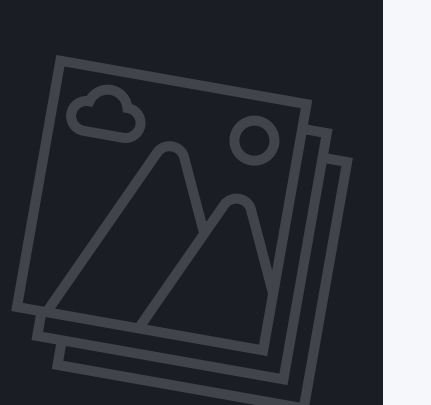

#### **Delete duplicates and fuzzies**

# **Day 1**

Locate all of the places that you store

photos on your computer.

**Location**

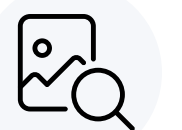

If you are storing albums on your hard drive and on the cloud, pick one.

#### **Decide**

## **Day 2**

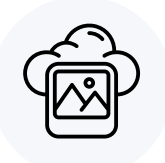

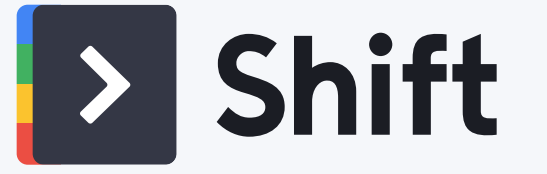

## **#MyDigitalDeclutter**

## [@tryshift](https://instagram.com/tryshift) [@get\\_shift](https://twitter.com/try_shift) **[tryshift.com](https://tryshift.com)**

**#MyDigitalDeclutter**

When's the last time you changed your desktop background? Update your background image to something that sparks joy.

#### **Treat Yourself**

## **Day 5**

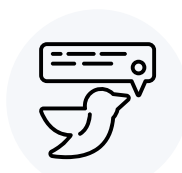

Is there anything we missed? What extra steps did you take to declutter your digital life? Tag us and let us know with the tag #MyDigitalDeclutter!

| ල

#### **Review**

**Day 4**

Empty your trash bin.

**Purge**

**Congrats, you made it! Download the full PDF guide for the next time you find yourself needing a good #DigitalDeclutter.** 

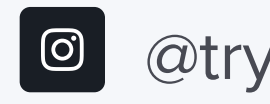

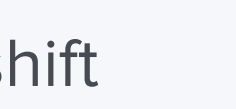

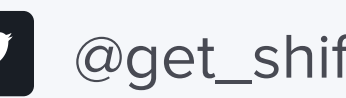

We recommend revisiting every 3 months to keep on top of your digital world.

**Day 7**

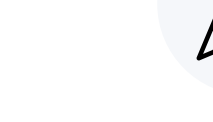

How does it feel to have completed #MyDigitalDeclutter? We want to know how it went: What was easy and what did you struggle with?

#### **Celebrate**

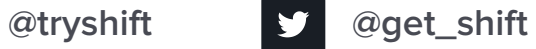

## **Day 6**

Set a reminder in your calendar to repeat this process when things start building up again.

#### **Repeat**

## **Week 4**

Week 4 Goal: Stay on top of your digital life

#### **Set yourself up for success**

## **Day 1**

Delete any files that are old news and

cluttering your desktop. Create well-

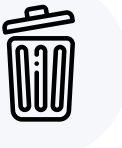

labeled folders for any files that you really

need.

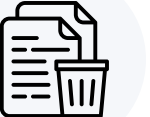

**Desktop**

Keep the folders with files that you currently use, or will use in the future. Delete all folders from a past life.

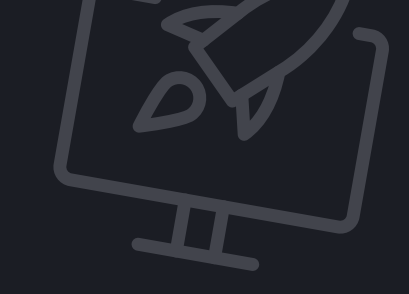

#### **Desktop Goals**

## **Day 2**

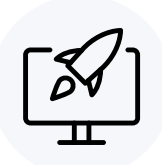

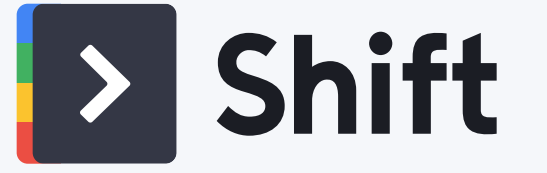

# **#MyDigitalDeclutter**

[@tryshift](https://instagram.com/tryshift) [@get\\_shift](https://twitter.com/get_shift) **[tryshift.com](https://tryshift.com)**

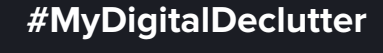